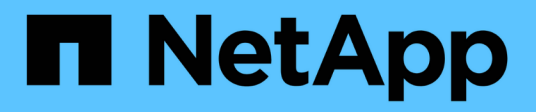

# **Analizzare le Best practice di Phase IMT** ONTAP FLI

NetApp December 21, 2023

This PDF was generated from https://docs.netapp.com/it-it/ontap-fli/sanmigration/concept\_analyze\_phase\_procedures.html on December 21, 2023. Always check docs.netapp.com for the latest.

# **Sommario**

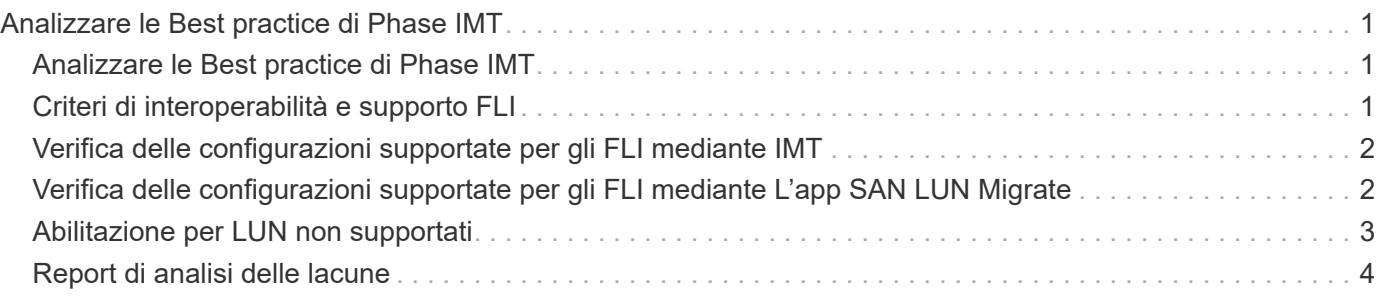

# <span id="page-2-0"></span>**Analizzare le Best practice di Phase IMT**

# <span id="page-2-1"></span>**Analizzare le Best practice di Phase IMT**

La fase di analisi si concentra sugli elementi che devono essere affrontati prima di procedere con le attività di migrazione. Le informazioni sulla configurazione dell'host devono essere confrontate con le configurazioni supportate documentate nella matrice di interoperabilità NetApp (IMT).

IMT è un'utility basata sul web che consente di cercare informazioni sulle configurazioni dei prodotti NetApp compatibili con prodotti e componenti di terze parti qualificati da NetApp. IMT contiene configurazioni NetApp supportate e certificate. Le configurazioni supportate sono quelle qualificate da NetApp. Le configurazioni certificate sono quelle qualificate da un'azienda di terze parti per lavorare con i componenti NetApp.

# **Best practice di IMT**

- Inserisci i consigli di NetApp IMT per il software e gli aggiornamenti richiesti nella sezione Switch e host del foglio di lavoro di pianificazione.
- Iniziare inserendo informazioni statiche, come ONTAP OS, protocollo e modalità CF, in IMT. Quindi, utilizzando il sondaggio del sito come guida ai filtri, inserire le informazioni relative al sistema operativo host, al volume manager e all'HBA.
- Non essere così specifici da non restituire alcun risultato; è meglio visualizzare più risultati restituiti e scegliere la soluzione più adatta.
- Gli HBA host sono talvolta riportati sul numero di parte OEM e dovranno essere oggetto di riferimenti incrociati prima di essere immessi nel IMT.
- Verificare che ciascun host sia supportabilità rispetto a IMT.

### **Informazioni correlate**

["Interoperabilità NetApp"](https://mysupport.netapp.com/NOW/products/interoperability)

# <span id="page-2-2"></span>**Criteri di interoperabilità e supporto FLI**

La matrice di interoperabilità FLI (IMT) è molto simile a FlexArray IMT, ma è stata aggiunta come uno strumento di interoperabilità nettamente diverso per supportare meglio gli array di origine qualificati NetApp che funzionano con FLI.

Prima di eseguire un'importazione LUN esterna, è necessario controllare due aree di interoperabilità:

- Verificare che FLI sia supportato. È possibile eseguire questa operazione consultando il IMT FLI.
- Verificare che la configurazione end-to-end completa, una volta completate le importazioni, sia supportata. Questa operazione viene eseguita dal IMT FAS/AFF.

Inoltre, verificare questi tre criteri rispetto alla versione ONTAP di destinazione:

- Il modello della piattaforma di storage di origine e la versione del microcodice.
- Il modello di switch SAN e la versione del microcodice.

• Il controller NetApp, l'ambiente del cliente (switch, HBA, firmware, hardware del server, ecc.) e i client collegati ALLA SAN che montano le LUN dopo la migrazione.

Se uno di questi tre componenti non è supportato, potrebbe essere necessario un rimedio per garantire il pieno successo e supporto durante e dopo il processo di migrazione.

### **Informazioni correlate**

["Interoperabilità NetApp"](https://mysupport.netapp.com/NOW/products/interoperability)

# <span id="page-3-0"></span>**Verifica delle configurazioni supportate per gli FLI mediante IMT**

È necessario utilizzare lo strumento matrice di interoperabilità (IMT) per trovare informazioni sulle configurazioni dei prodotti NetApp compatibili con prodotti e componenti di terze parti qualificati da NetApp.

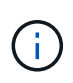

A partire da ONTAP 9.9.1, se l'array non è elencato come supportato in IMT, è possibile utilizzare l'applicazione DI migrazione LUN SAN sul sito del supporto NetApp per determinare se l'array potrebbe essere supportato.

### **Fasi**

- 1. Accedere al tool Interoperability Matrix.
- 2. Cercare il modello di array.
- 3. Selezionare la soluzione **Foreign LUN Import (FLI) Back-end Interoperability**.
- 4. Selezionare **FAS model** e **ONTAP version** per determinare le configurazioni supportate.
- 5. Per le configurazioni host supportate front-end, fare clic su **Crea vista end-to-end con host SAN ONTAP**.
- 6. Per le configurazioni supportate dallo switch, fare clic su **Crea vista end-to-end per SWITCH SAN** dalla scheda **host SAN ONTAP**.

### **Informazioni correlate**

["Interoperabilità NetApp"](https://mysupport.netapp.com/NOW/products/interoperability)

# <span id="page-3-1"></span>**Verifica delle configurazioni supportate per gli FLI mediante L'app SAN LUN Migrate**

A partire da ONTAP 9.9.1, è possibile utilizzare l'applicazione DI migrazione LUN SAN per qualificare un array di origine esterno per gli FLI. L'applicazione DI migrazione LUN SAN può essere utilizzata quando l'array esterno desiderato non è elencato in FLI IMT.

### **Fasi**

- 1. Vai al sito di supporto NetApp.
- 2. In **Filtra per categoria**, selezionare **migrazione**.
- 3. In **SAN LUN Migration**, fare clic su **Download App**.
- 4. Eseguire l'applicazione da un host Linux FC o iSCSI con accesso a blocchi all'array di origine.

Se l'array di origine esterno può essere qualificato, viene visualizzato un segno di spunta verde. Se l'array di origine esterno non può essere qualificato, viene visualizzata una X rossa.

# <span id="page-4-0"></span>**Abilitazione per LUN non supportati**

## **Abilitazione per LUN non supportati**

È importante verificare che il sistema operativo host, l'HBA, lo switch e l'array ONTAP per l'array di origine e la configurazione finale siano tutti elencati come supportati nella matrice di interoperabilità.

Le seguenti sezioni forniscono informazioni su questi casi di utilizzo:

- Importazione di LUN iSCSI come LUN FC
- Spostamento delle LUN migrate sulle piattaforme AFF

### **Informazioni correlate**

["Tool di matrice di interoperabilità NetApp"](https://mysupport.netapp.com/matrix)

## **Importazione di LUN non FC**

Poiché l'importazione di LUN esterne (FLI) sfrutta la tecnologia FlexArray per montare LUN esterne, può connettersi solo agli array di origine utilizzando FCP. Solo i LUN FC sono supportati da FLI. Tuttavia, esiste una soluzione alternativa che consente di importare LUN iSCSI. Poiché si importano le LUN iSCSI come LUN FC, a differenza di altri flussi di lavoro 7-Mode online FLI in ONTAP, la finestra di interruzione si estenderebbe a questo intero flusso di lavoro:

Poiché si importano le LUN iSCSI come LUN FC, a differenza di altri flussi di lavoro 7-Mode online FLI in ONTAP, la finestra di interruzione si estenderebbe a questo intero flusso di lavoro.

### **Fasi**

- 1. Sull'array di origine, è necessario rimuovere la mappatura del LUN iSCSI desiderato dal relativo igroup iSCSI.
- 2. Sull'array di origine, mappare il LUN su un FC igroup, assicurandosi che le WWPN dell'array di destinazione siano state aggiunte all'igroup.
- 3. Importare il LUN.
- 4. Una volta importato il LUN, è possibile creare un nuovo igroup iSCSI e aggiungere gli host all'igroup.
- 5. Sugli host, eseguire nuovamente la scansione per LUN.

Fare riferimento allo strumento matrice di interoperabilità (IMT) sul sito del supporto NetApp per verificare che le versioni esatte dei prodotti e delle funzionalità descritte in questo documento siano supportate per il proprio ambiente specifico. NetApp IMT definisce i componenti e le versioni dei prodotti che possono essere utilizzati per costruire configurazioni supportate da NetApp. I risultati specifici dipendono dall'installazione di ciascun cliente in conformità alle specifiche pubblicate.

### **Informazioni correlate**

## **Utilizzo di importazione LUN esterna per importare LUN in AFF**

AFF non supporta FlexArray in tutte le versioni del software ONTAP. In queste release, è necessario eseguire lo stage Foreign LUN Imports (FLI) su una coppia non AFF ad alta disponibilità (ha) sullo stesso cluster con AFF.

A partire da ONTAP 9.1, AFF supporta FLI. È possibile utilizzare FKU per importare LUN da altri array direttamente nei cluster ONTAP.

A partire da ONTAP 8.3.2, AFF può supportare FLI con una richiesta di variazione del processo (PVR) approvata. Contatta il tuo account team NetApp per richiedere l'invio del PVR per l'approvazione. Dopo l'approvazione, il richiedente, di solito un System Engineer NetApp, riceverà una lettera di approvazione con le istruzioni per abilitare la funzionalità FLI.

Per le versioni del software ONTAP precedenti alla 8.3.2, AFF attualmente non supporta FlexArray a causa di alcune ottimizzazioni di scrittura effettuate. Sarà necessario eseguire lo stage delle importazioni FLI in una coppia ha non AFF sullo stesso cluster con AFF. Una volta completata la migrazione, è possibile utilizzare operazioni senza interruzioni (NDO) come lo spostamento di vol o LUN per spostare le LUN migrate in AFF. Se il tuo cluster AFF non dispone di nodi non AFF, contatta il tuo account team per scoprire la possibilità di prendere in prestito swing gear per facilitare questo.

# <span id="page-5-0"></span>**Report di analisi delle lacune**

L'analisi delle lacune è un report dell'ambiente attuale e consigliato da NetApp. Presenta tutti gli aggiornamenti consigliati per l'ambiente del cliente che dovranno essere eseguiti dopo la migrazione.

La configurazione di destinazione (post-migrazione) include i dettagli per ciascun host (configurazione del sistema operativo, MPIO, dettagli HBA, versione del kit di utility host e così via). Sono inoltre disponibili informazioni su altri prodotti richiesti da NetApp, come SnapDrive e SnapManager.

Le modifiche richieste in genere non vengono effettuate fino all'evento di migrazione effettivo, a causa della necessità abituale di pianificare le finestre di manutenzione. In genere, qualsiasi modifica apportata alla configurazione MPIO prima della migrazione influirà anche sul supporto dello storage corrente.

La sezione NetApp Recommended (consigliata NetApp) completata nella sezione host del foglio di lavoro Site Survey and Planning (sondaggio e pianificazione del sito) fungerà da report di analisi delle lacune. L'analisi delle lacune deve essere completata per ogni host incluso nel progetto di migrazione. Il report di analisi delle lacune completato deve essere rivisto con il cliente.

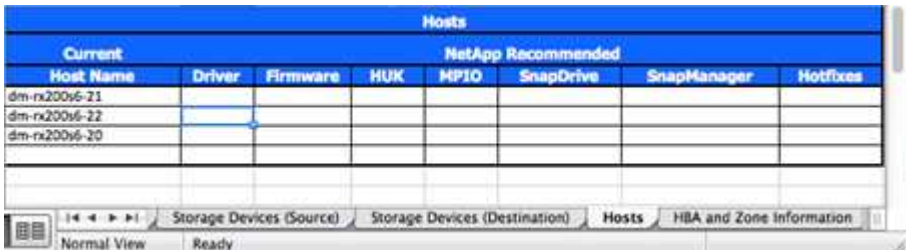

Di seguito viene riportato un esempio di report di analisi Gap.

### **Informazioni sul copyright**

Copyright © 2023 NetApp, Inc. Tutti i diritti riservati. Stampato negli Stati Uniti d'America. Nessuna porzione di questo documento soggetta a copyright può essere riprodotta in qualsiasi formato o mezzo (grafico, elettronico o meccanico, inclusi fotocopie, registrazione, nastri o storage in un sistema elettronico) senza previo consenso scritto da parte del detentore del copyright.

Il software derivato dal materiale sottoposto a copyright di NetApp è soggetto alla seguente licenza e dichiarazione di non responsabilità:

IL PRESENTE SOFTWARE VIENE FORNITO DA NETAPP "COSÌ COM'È" E SENZA QUALSIVOGLIA TIPO DI GARANZIA IMPLICITA O ESPRESSA FRA CUI, A TITOLO ESEMPLIFICATIVO E NON ESAUSTIVO, GARANZIE IMPLICITE DI COMMERCIABILITÀ E IDONEITÀ PER UNO SCOPO SPECIFICO, CHE VENGONO DECLINATE DAL PRESENTE DOCUMENTO. NETAPP NON VERRÀ CONSIDERATA RESPONSABILE IN ALCUN CASO PER QUALSIVOGLIA DANNO DIRETTO, INDIRETTO, ACCIDENTALE, SPECIALE, ESEMPLARE E CONSEQUENZIALE (COMPRESI, A TITOLO ESEMPLIFICATIVO E NON ESAUSTIVO, PROCUREMENT O SOSTITUZIONE DI MERCI O SERVIZI, IMPOSSIBILITÀ DI UTILIZZO O PERDITA DI DATI O PROFITTI OPPURE INTERRUZIONE DELL'ATTIVITÀ AZIENDALE) CAUSATO IN QUALSIVOGLIA MODO O IN RELAZIONE A QUALUNQUE TEORIA DI RESPONSABILITÀ, SIA ESSA CONTRATTUALE, RIGOROSA O DOVUTA A INSOLVENZA (COMPRESA LA NEGLIGENZA O ALTRO) INSORTA IN QUALSIASI MODO ATTRAVERSO L'UTILIZZO DEL PRESENTE SOFTWARE ANCHE IN PRESENZA DI UN PREAVVISO CIRCA L'EVENTUALITÀ DI QUESTO TIPO DI DANNI.

NetApp si riserva il diritto di modificare in qualsiasi momento qualunque prodotto descritto nel presente documento senza fornire alcun preavviso. NetApp non si assume alcuna responsabilità circa l'utilizzo dei prodotti o materiali descritti nel presente documento, con l'eccezione di quanto concordato espressamente e per iscritto da NetApp. L'utilizzo o l'acquisto del presente prodotto non comporta il rilascio di una licenza nell'ambito di un qualche diritto di brevetto, marchio commerciale o altro diritto di proprietà intellettuale di NetApp.

Il prodotto descritto in questa guida può essere protetto da uno o più brevetti degli Stati Uniti, esteri o in attesa di approvazione.

LEGENDA PER I DIRITTI SOTTOPOSTI A LIMITAZIONE: l'utilizzo, la duplicazione o la divulgazione da parte degli enti governativi sono soggetti alle limitazioni indicate nel sottoparagrafo (b)(3) della clausola Rights in Technical Data and Computer Software del DFARS 252.227-7013 (FEB 2014) e FAR 52.227-19 (DIC 2007).

I dati contenuti nel presente documento riguardano un articolo commerciale (secondo la definizione data in FAR 2.101) e sono di proprietà di NetApp, Inc. Tutti i dati tecnici e il software NetApp forniti secondo i termini del presente Contratto sono articoli aventi natura commerciale, sviluppati con finanziamenti esclusivamente privati. Il governo statunitense ha una licenza irrevocabile limitata, non esclusiva, non trasferibile, non cedibile, mondiale, per l'utilizzo dei Dati esclusivamente in connessione con e a supporto di un contratto governativo statunitense in base al quale i Dati sono distribuiti. Con la sola esclusione di quanto indicato nel presente documento, i Dati non possono essere utilizzati, divulgati, riprodotti, modificati, visualizzati o mostrati senza la previa approvazione scritta di NetApp, Inc. I diritti di licenza del governo degli Stati Uniti per il Dipartimento della Difesa sono limitati ai diritti identificati nella clausola DFARS 252.227-7015(b) (FEB 2014).

#### **Informazioni sul marchio commerciale**

NETAPP, il logo NETAPP e i marchi elencati alla pagina<http://www.netapp.com/TM> sono marchi di NetApp, Inc. Gli altri nomi di aziende e prodotti potrebbero essere marchi dei rispettivi proprietari.